## **Exercises Session 19**

In case you get stuck anywhere, don't be afraid to ask the coaches! They are here to help and will gladly explain everything to you! Take notes during the exercises. Even if you never look at them again, they will help you memorise things!

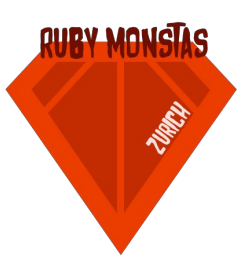

#### Sinatra

In this exercise you will setup an application server using Sinatra. In the end, your application server will be able to respond to different requests. Please use <http://www.sinatrarb.com/intro.html> as an additonal source of information for solving the following tasks:

- 1. Create a new directory for your project. Create a Gemfile. Add source 'https://rubygems.org' and gem 'sinatra', '1.4.6'to that Gemfile. Run bundle install.
- 2. Create a new file called app.rb and add the following to it: require 'sinatra'

```
get '/' do
  'Hello world!'
end
```
3. Start the server by running ruby app.rbin your terminal. While the server is running use your browser to make a request to this server [http://localhost:4567](http://localhost:4567/). What exactly is happening here? Try to remember the presentation.

IMPORTANT: For any following change, you have to stop and restart your server every time you want to see new results in your browser.

4. Add an additional route to your application:

```
get '/curriculum do
  "This is our curriculum"
end
Visit http://localhost:4567/curriculumafterwards. If you don't see any result,
maybe you forgot to restart the server?
```
5. Tell Sinatra to use an erb-view to respond to the 'curriculum' request:

```
get '/curriculum do
  erb :curriculum
end
Check the new results in your browser. Ohh, it didn't find the corresponding view.
```
6. Go and create this file: views/curriculum.erb. Add some content written in HTML to it. Add a title <h1>Title</h1> and some list-items <ul><li>First<li><li>Second<li></ul>. Create a rough curriculum overview of Rubymonstas of the last 5 events. WITHOUT RESTARTING: try to refresh your browser. You will realise that changes on views don't require restarting your server.

# **Our curriculum:**

- $\bullet$  Session 15: HTML.
- Session 16: ERB & CSS
- Session 17: Apero
- Session 18: Rubygems & Bundler
- Session 19: Webapps with Sinatra
- 7. In the end, we want our users to be able to filter curriculum entries by date. When somebody opens <http://localhost:4567/curriculum/2015-10-26> we just want to show him the curriculum entry for this particular day. This task could be solved by doing the following steps. Please use the provided sources to help yourself:
	- a. Add a new route with a named parameter in order to read and work with a provided date. See: <http://www.sinatrarb.com/intro.html#Routes>
	- b. Use a standard library to parse the incoming date. See: http://ruby-doc.org/stdlib-2.1.1/libdoc/time/rdoc/Time.html
	- c. Forward the parsed date to the view by using a instance variable. See: <http://www.sinatrarb.com/intro.html#Accessing%20Variables%20in%20Templates>
	- d. Use ERB templating language for adding some conditionals to your view. Remember, we just want to show the curriculum entries for the given date. See: http://rubymonstas.ch/materials/session16/session16-slides.pdf
	- e. Change the title to reflect the input of the user. Tell him what he filtered for:

localhost: 4567/curriculum/2015-10-26

### The following happened on 2015-10-26:

• Session 19: Webapps with Sinatra

### Optional Part

1. Visit <http://www.sinatrarb.com/intro.html> and try one of the more advanced examples you can find there.